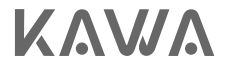

# User Manual for KAWA Security Camera T6/T6 Pro KAWA防犯カメラT6/T6 Pro取扱説明書

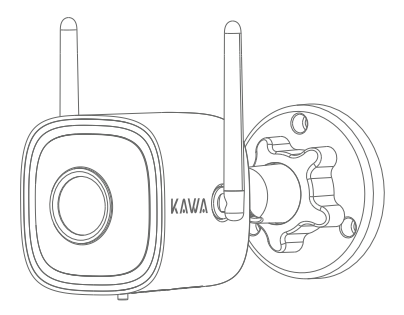

 Next-Gen Color Night Vision 次世代カラーナイトビジョン

Please read this Manual carefully before use, and keep it for future reference. 製品を使用する前に、この取扱説明書をよく読んで、大切に保管してください。

### 基本パラメータ

モデル番号: T6/T6 Pro 入力: DC 12V = 1A / PoE 48V = 0.2A 画像解像度: 2560\*1440(T6)/2688\*1520(T6 Pro)

包装内容

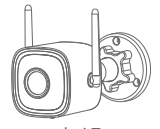

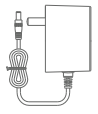

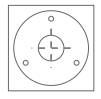

カメラ DC電源アダプター 位置決めステッカー

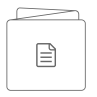

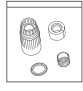

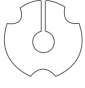

取扱説明書 ねじセット

防水キット 取り付け用 ガスケット

製品の外観

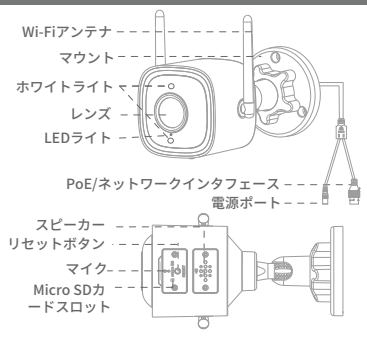

1. アプリをダウンロードしてください。下のQRコードをスキャンして、 KAWA AIoT APPをダウンロードしてください。

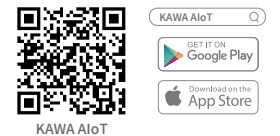

2. アプリに追加してください。

 KAWA AIoTアプリを開き、右上隅の「+」をクリックし、「KAWA防犯カ メラT6/T6 Pro」を選択して、アプリの指示に従って操作してください。 接続プロセス中、LEDライトに対応するデバイスの状態は以下のとおり です:

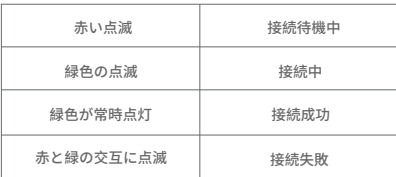

#### ネットワーク構成方法

**スマートフォとデバイスが同じネットワークに接続されていることを 確認します。**

方法1: PoE電源アダプターと一緒に使用する

この製品はPoEインターフェースを介して電源を供給し、ネットワークに 接続できます。

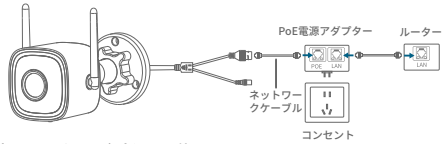

方法2: DC電源アダプターを使用します。

1. カメラの電源をオンにしてください。

 電源ケーブルを電源ポートに挿入し、デバイスの電源をオンにしてくだ さい。

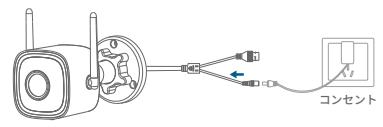

2. ネットワークに接続してください。

 カメラのネットワークポートをネットワークケーブルでルーターに接続 してください。

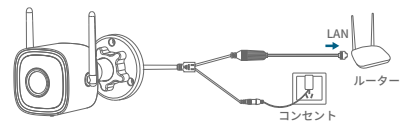

\*ネットワークケーブルはパッケージに含まれていません。ご自身で購 入してください。

3. 無線でネットワークを設定する方法(音波設定)。

 アプリの指示に従ってカメラをリセットした後、「Wi-Fi接続」を選択し てください。Wi-Fiの名前とパスワードを入力してください(携帯電話の Wi-Fiと同じもの)。その後、「音波を送信」をクリックして(携帯電話 のオーディオが有効になっていることを確認して)、カメラネットワー クの設定を行ってください。

この製品はPoE NVRに直接接続するか、PoEスイッチを介して通常のNVR に接続できます。

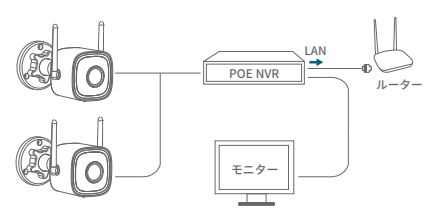

(1)

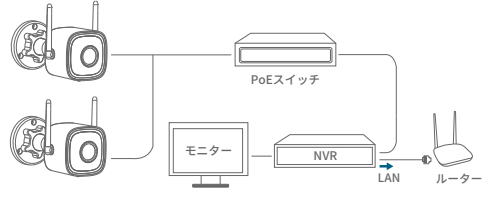

(2)

## 防水キットの取り付け

防水キットの取り付け手順は次のとおりです:

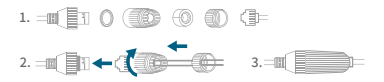

### 製品の取り付け方法

- ※ インストールする壁は、十分な厚さがあり、デバイスの重量の3倍以上 を支えることができる必要があります。
- 1. Micro SDカードを挿入します(任意)。 カメラの底部のカバーをドライバーで開けた後、ストレージカードを挿 入します。

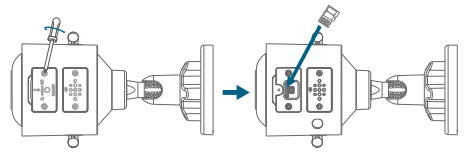

\*Micro SDカードはパッケージに含まれていませんので、ご自身で購入す る必要があります。

2. カメラを取り付けます。

インストールする前に、カメラがAPPに追加されていることを確認してく ださい。

- · コンクリート壁の場合:設置用紙のセクションの壁に穴をあけ、拡張ビ スを穴に押し込んで、カメラのベースをボアホールに合わせ、ビスを押 し込んで固定します。
- · 木製の壁の場合:ビスを直接カメラベースに押し込んで固定します。

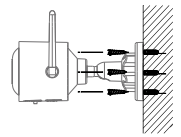

コンクリート壁の場合 ホ製の壁の場合

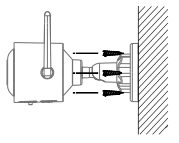

3. カメラの角度を調整する。

 アプリでカメラのライブ映像を確認し、最適なカバー範囲を確保する ためにカメラ角度を調整してください。

ご注意

- 1. ノンプロはスピーカーのネジを開けることは禁止されています。開ける と内部の配線を引っ張り出すか、他の不具合を引き起こす可能性があり ます。
- 2. 特定の電源アダプタを使用してください。
- 3. ワイヤレスWi-Fi接続の場合は、カメラとルーターの距離に注意してくだ さい。(50メートル以内)
- 4. 屋外使用の場合は、防水と防雨に注意してください。

### よくある質問

1. 動画を保存する方法は?

- カメラは2つの保存モードに対応しています:ローカル保存とクラウド保存 (有料)。
- · ローカル保存:カメラで録画された動画をMicro SDカードに保存します。
- · クラウド保存:カメラで録画された動画をクラウドに保存します。保存時 間に基づき、動画を最新の7日間または30日間で循環的に保存できます。

オンラインで動画を視聴し、ダウンロードすることもできます。

- 2. カメラが異常にオフラインになっているかを確認する方法は?
- 電源供給とネットワークが正常かどうかを確認してください。
- · 電源を再接続してデバイスを再起動してください。
- · カメラを再設定してください。
- · ネットワークのブロードバンドが8Mbps以上かどうかを確認してください。

ソーシャルメディア

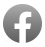

@KAWACameraGlobal

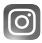

@kawa.easylife

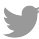

@KAWA\_easylife

D YouTube @kawa.Official

E 214-230206

保証期間:12ヶ月 製造元: KAWA ELECTRONICS COMPANY LIMITED E-mail: support@kawa-in.com ウェブサイト:www.kawa-in.com 住所: FLAT A 21/F CHEUNG LEE IND BLDG 9 CHEUNG LEE ST CHAI WAN HONG KONG